# e-ITCDA

• Como resolver uma pendência identificada em uma Declaração de Bens e Direitos (DBD)

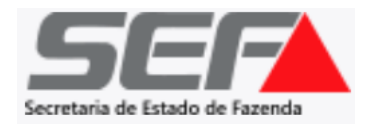

Caso seja identificada uma **pendência** na DBD após o envio pelo declarante, a **situação** será identificada no painel principal do usuário:

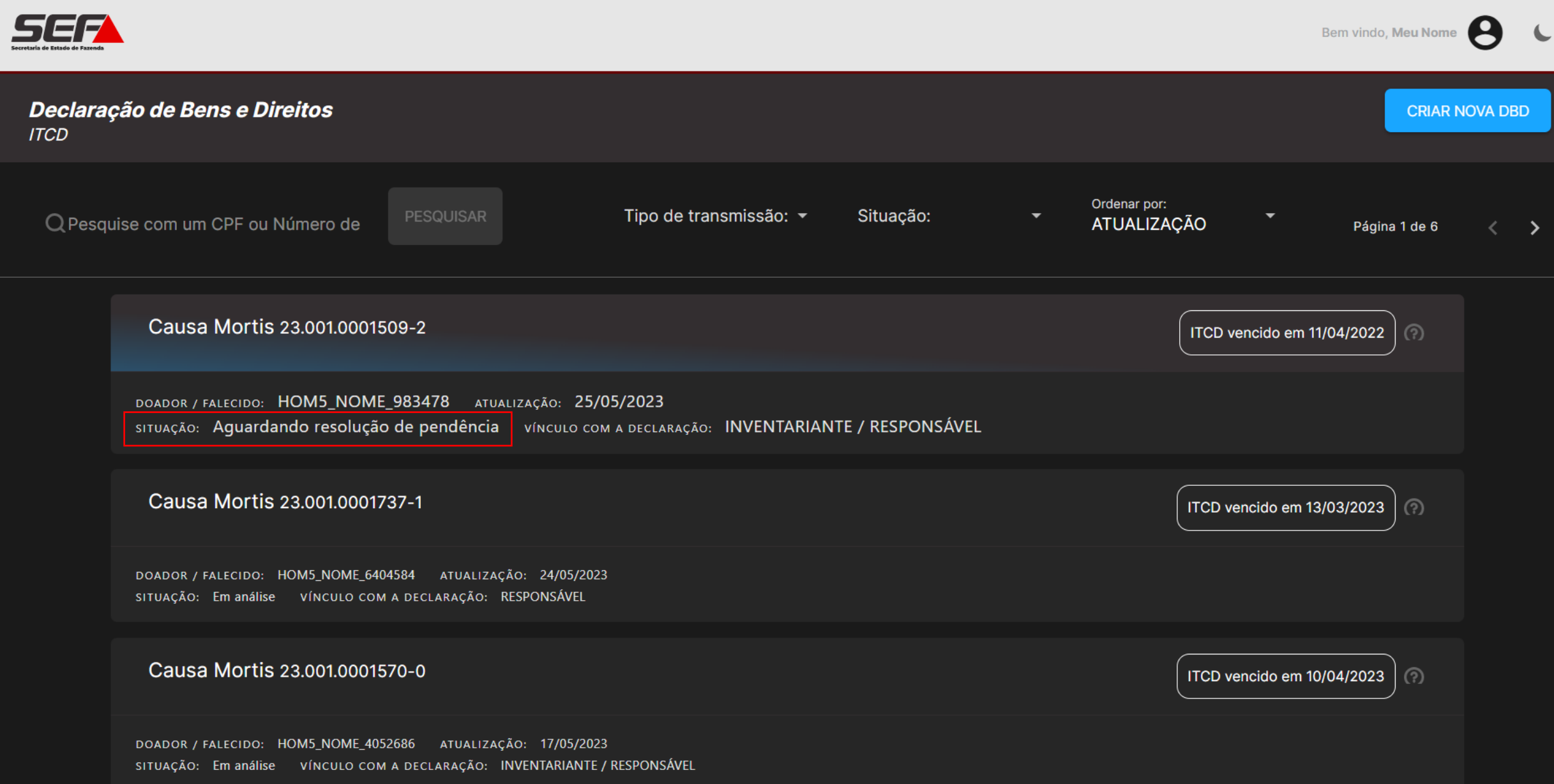

## Ao acessar a DBD com pendência, o usuário será direcionado para a tela de DAE/Pagamentos. Clique em *Histórico*:

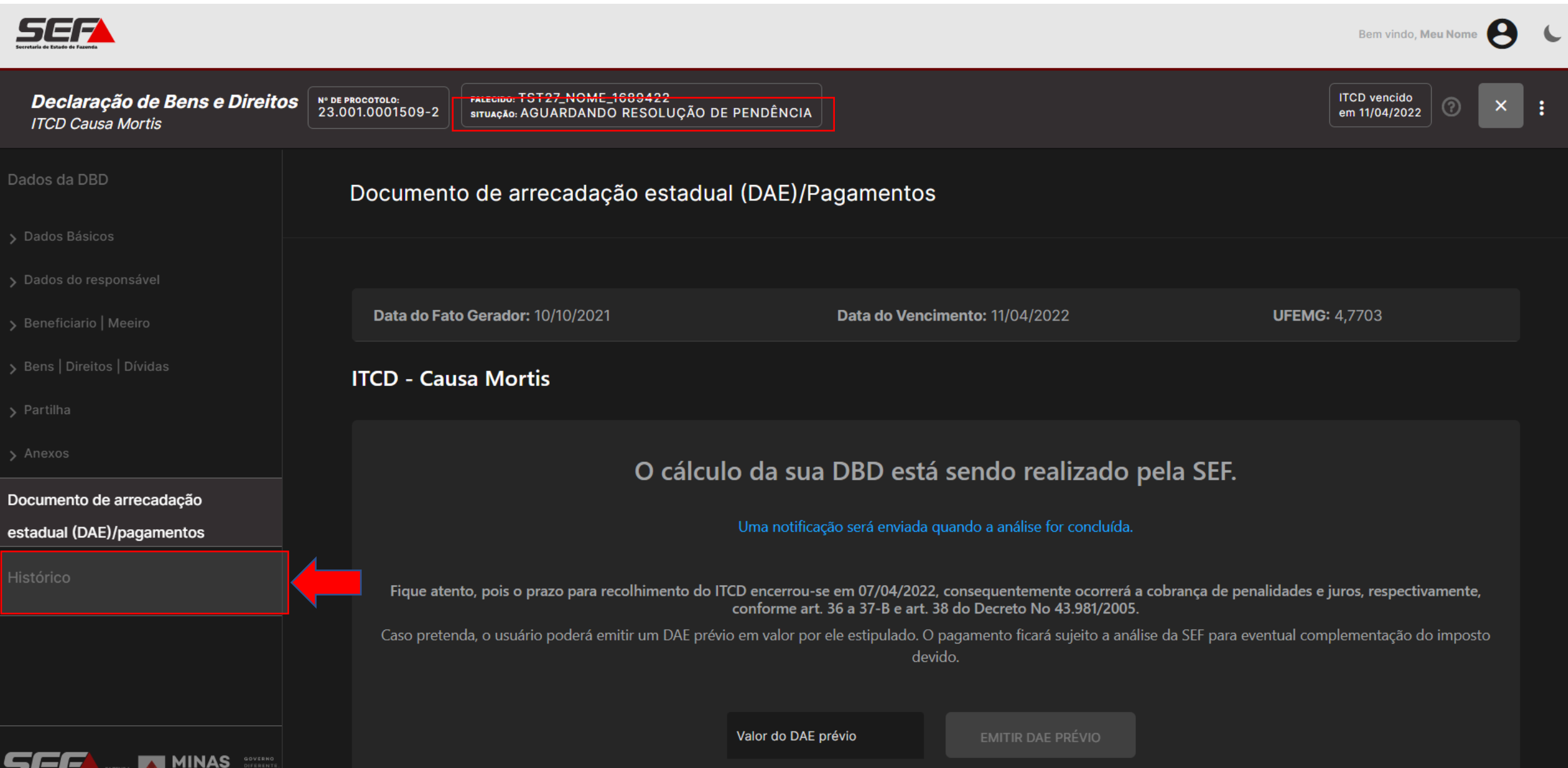

**AN GERAIS** 

Na aba *Histórico*, clique sobre a *Pendência Registrada*:

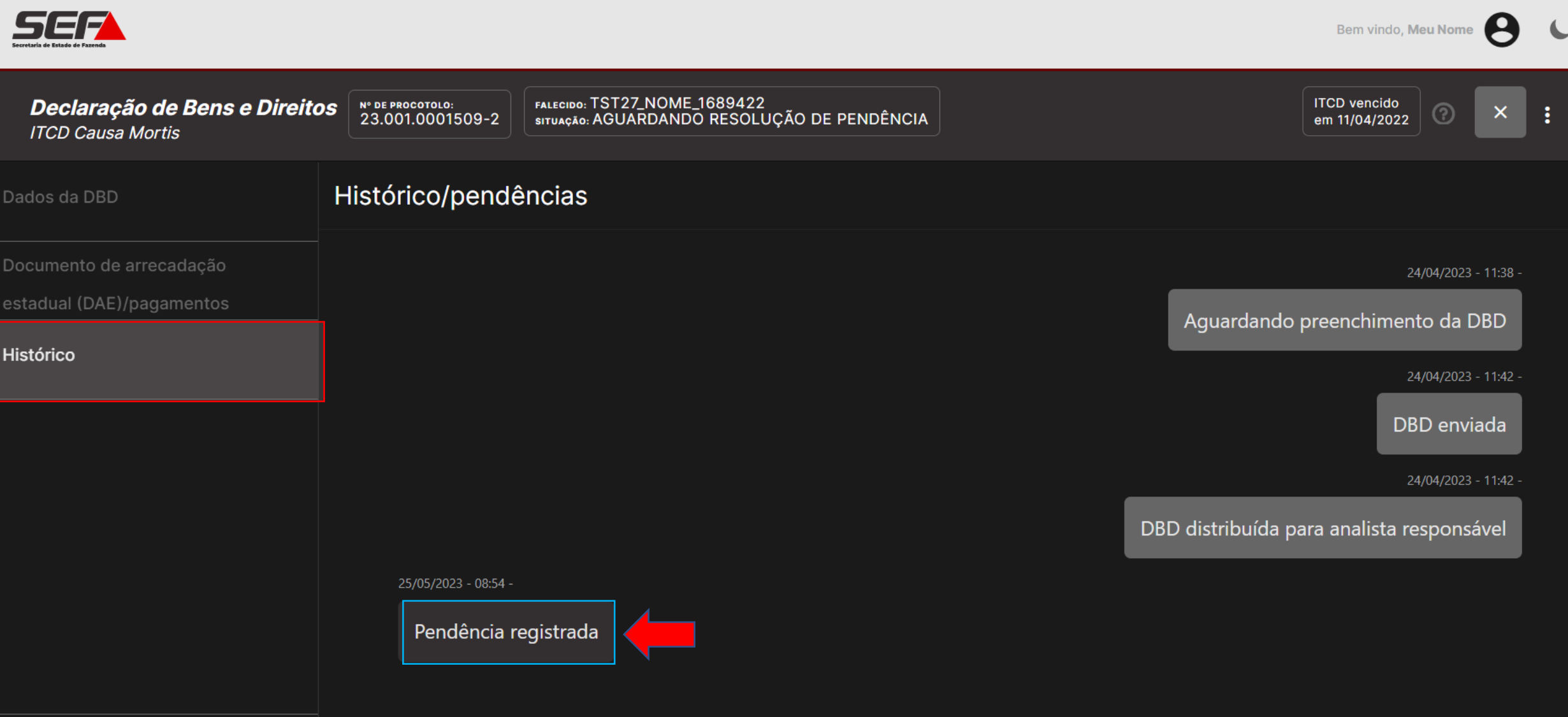

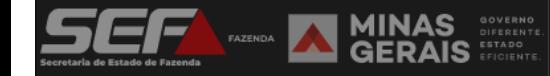

Verifique o motivo e a justificativa da pendência. Responda no campo *Resolução de pendência* (texto livre) e, se necessário, insira o documento solicitado (em formato **PDF**) clicando em *Anexar Documento*:

#### Histórico/pendências

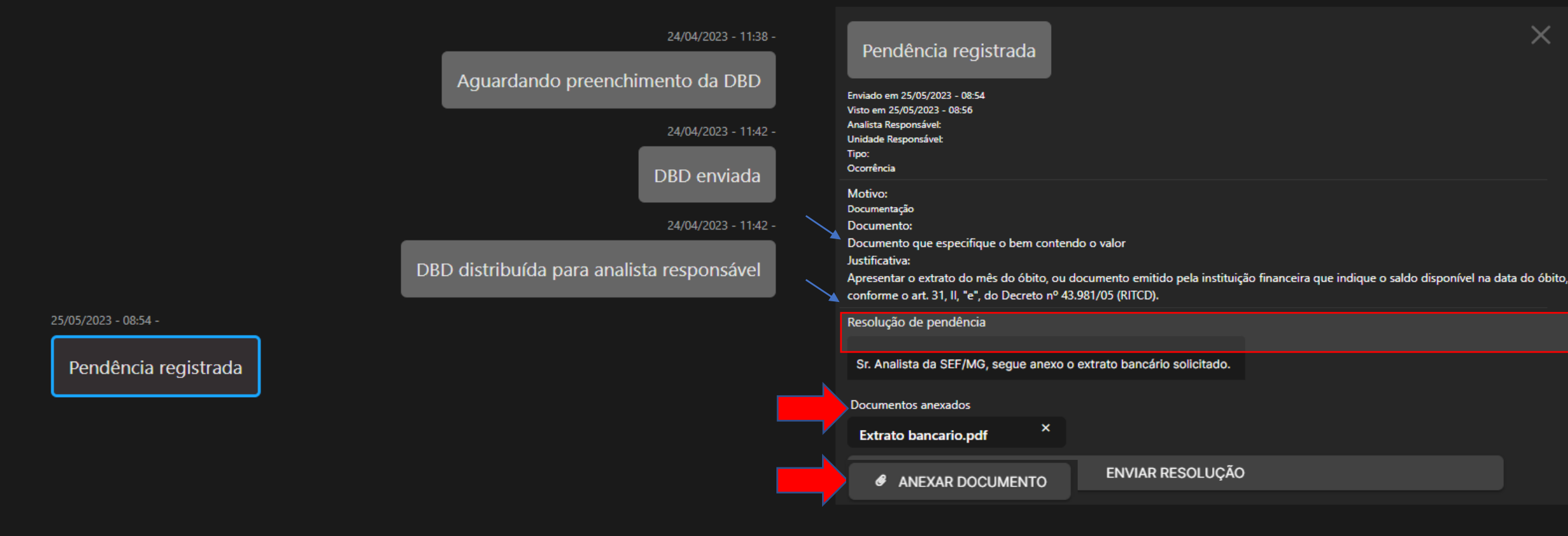

**IMPORTANTE**: O **tamanho máximo** permitido para cada arquivo anexado é de **2MB** (dois megabytes).

### Após prestar as informações e inserir os documentos, se necessário, clique em *Enviar Resolução*:

#### Histórico/pendências × 24/04/2023 - 11:38 -Pendência registrada Aguardando preenchimento da DBD Enviado em 25/05/2023 - 08:54 Visto em 25/05/2023 - 08:56 Analista Responsável: 24/04/2023 - 11:42 -Unidade Responsável: Tipo: Ocorrência DBD enviada Motivo: Documentação 24/04/2023 - 11:42 -Documento: Documento que especifique o bem contendo o valor Justificativa: DBD distribuída para analista responsável Apresentar o extrato do mês do óbito, ou documento emitido pela instituição financeira que indique o saldo disponível na data do óbito, conforme o art. 31, II, "e", do Decreto nº 43.981/05 (RITCD). 25/05/2023 - 08:54 -Resolução de pendência Pendência registrada Sr. Analista da SEF/MG, segue anexo o extrato bancário solicitado. Documentos anexados  $\pmb{\times}$ **Extrato bancario.pdf**

ENVIAR RESOLUÇÃO

# O sistema retornará uma mensagem de sucesso, indicando a pendência resolvida, que será submetida à análise da SEF/MG:

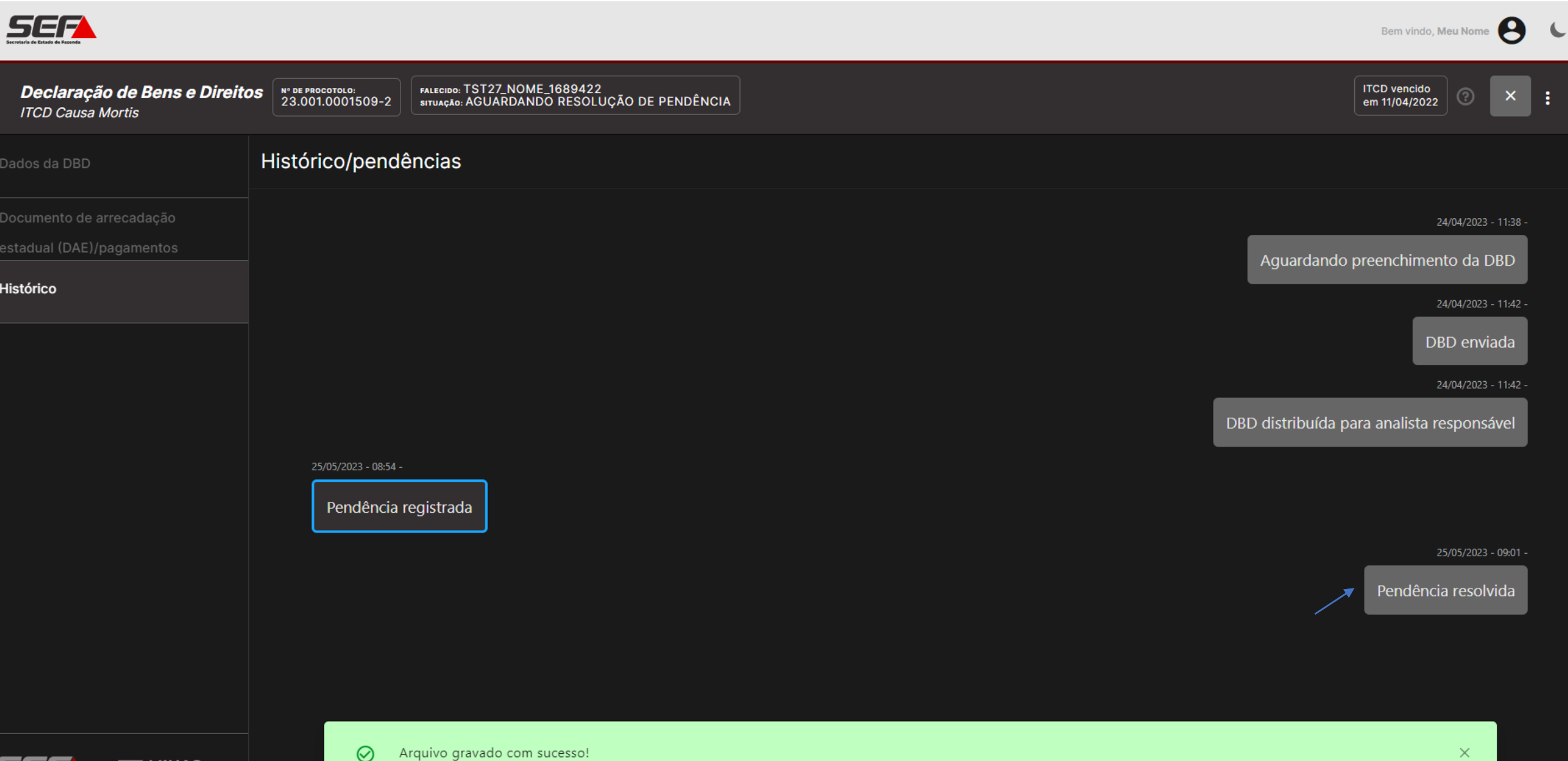

**GERAIS** 

Ao retornar para o painel geral do usuário, a DBD constará na situação *Em análise.* Basta aguardar o resultado da análise (que ocorrerá normalmente nos dias subsequentes) para o prosseguimento do processo:

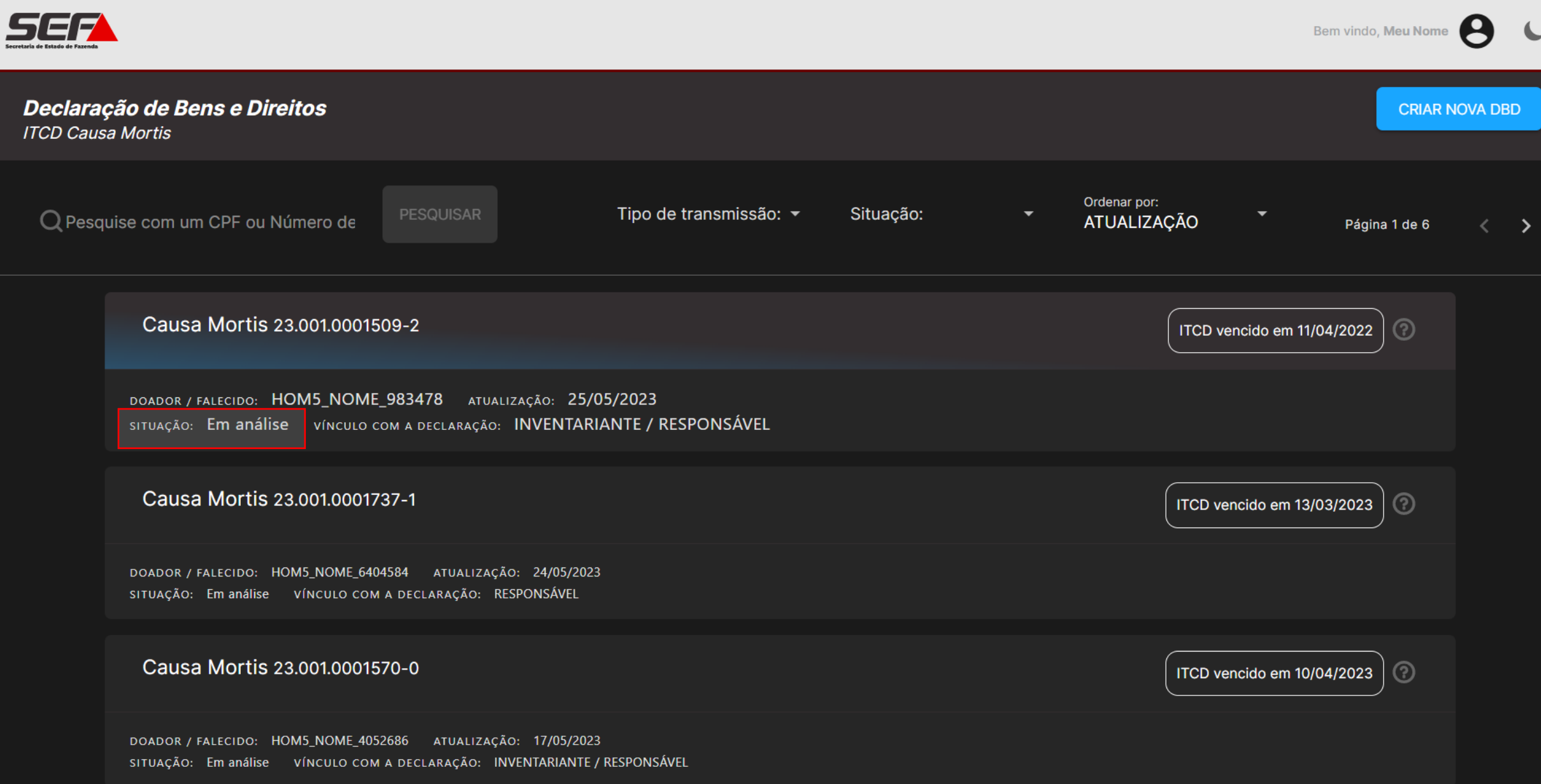